## **MOVE**

Move the brush forward by some amount of pixels. The entire canvas is 500x500 pixels.

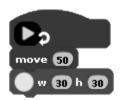

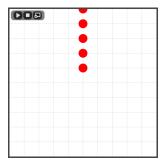

## **MOVE TO**

Move the brush to a specific (x,y) coordinate. (0,0) is the center of the canvas.

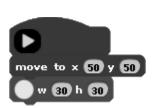

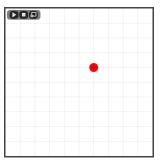

## **ROTATE**

Rotate the brush by some amount of degrees between 0 and 360.

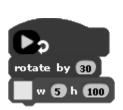

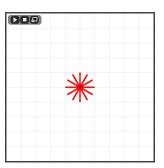

## **SCALE**

Scale the drawn objects to a certain percentage. 100% is normal size, 200% is twice as big, etc.

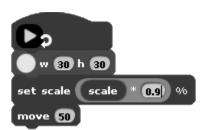

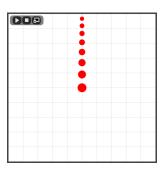